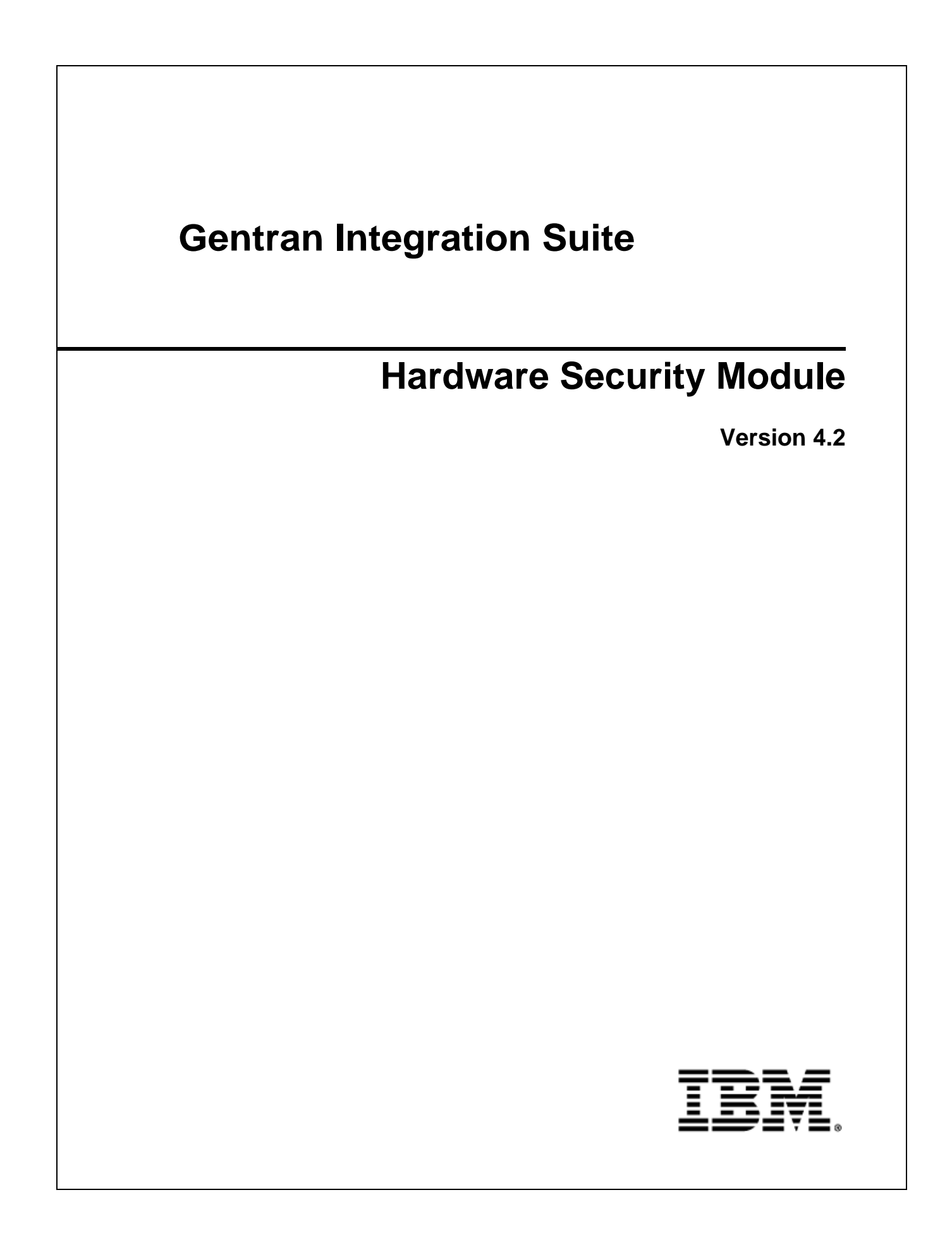

Licensed Materials - Property of IBM. Copyright IBM Corp. 2011 All Rights Reserved.

# **Contents**

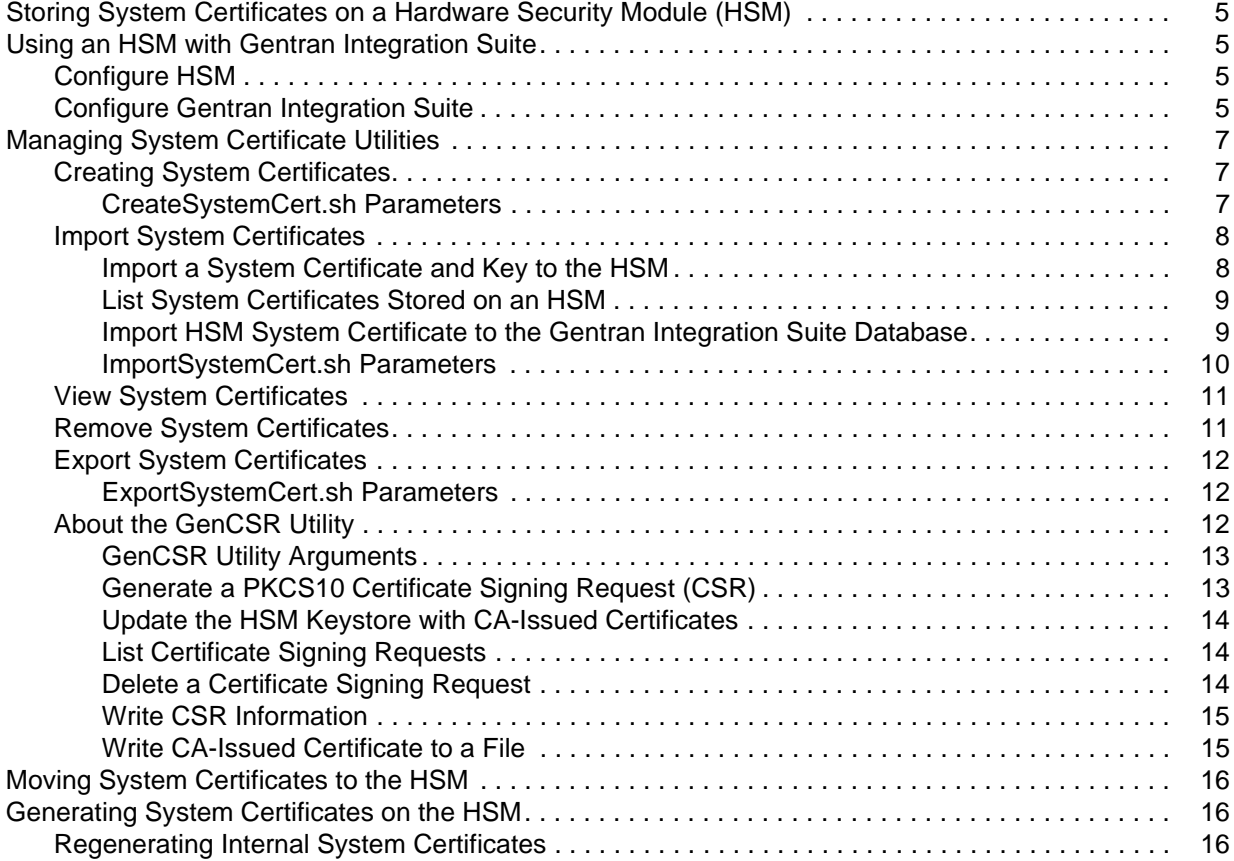

# <span id="page-4-0"></span>**Storing System Certificates on a Hardware Security Module (HSM)**

Within Gentran Integration Suite, a digital certificate for which the private key is maintained is called a system certificate. You can store system certificates in a database using Gentran Integration Suite, or on a *Hardware Security Module* (HSM), a hardware-based security device that generates, stores, and protects cryptographic keys. Gentran Integration Suite supports the SafeNet Eracom ProtectServer Orange External and ProtectServer Gold PCI devices.

The SafeNet Eracom architecture divides the HSM into multiple slots. Each slot has an associated security provider and can be protected by a separate Personal Identification Number (PIN). You can create a separate slot on the HSM for Gentran Integration Suite and protect the slot with a unique PIN. The provider for the default slot 0 is ERACOM. Providers for additional slots are named ERACOM.*n*, where *n* is the number of the slot.

After you store your system certificates in the HSM and import the system certificate information into Gentran Integration Suite, all system certificates are displayed and available when you configure Gentran Integration Suite.

# <span id="page-4-1"></span>**Using an HSM with Gentran Integration Suite**

Before you can use an HSM with Gentran Integration Suite, you must configure Gentran Integration Suite to use and recognize the SafeNet Eracom HSM.

### <span id="page-4-2"></span>**Configure HSM**

To install and set up the SafeNet Eracom HSM, follow the instructions provided by the vendor; ensure that you install Java Runtime. Use the provider for the slot where Gentran Integration Suite keys will be stored when you set up and use the utilities.

**Note:** After you create a PIN for the SafeNet Eracom slot, do not change the PIN. Gentran Integration Suite cannot access a key on the HSM if you change the PIN.

### <span id="page-4-3"></span>**Configure Gentran Integration Suite**

To configure Gentran Integration Suite to use the SafeNet Eracom HSM:

- 1. Change to the *install\_dir*/bin directory.
- 2. Add the following lines to the tmp.sh and tmp.sh.in files:

```
LD_LIBRARY_PATH=${LD_LIBRARY_PATH}:/opt/Eracom/lib 
export LD_LIBRARY_PATH
```
3. If you are configuring a network-based server, add the following lines to the tmp.sh and tmp.sh.in files, where *network* device IP OR hostname is the IP address or fully qualified domain name of the SafeNet Eracom network-based server:

```
ET_HSM_NETCLIENT_SERVERLIST=network_device_IP_OR_hostname
export ET_HSM_NETCLIENT_SERVERLIST
```
- 4. Copy the jprov.jar from the /opt/Eracom/lib directory to the *install\_dir*/jdk/jre/lib/ext directory.
- 5. Add a definition for each security provider you want to add to the *install\_dir/jdk/jre/lib/security/java.security file. To add a definition, identify the number assigned to* the Certicom provider and assign n+1 to the SafeNet Eracom provider. For all other providers identified after the SafeNet Eracom provider, increase the security.provider number by 1.

```
security.provider.n=com.certicom.ecc.jcae.Certicom
security.provider.n+1=au.com.eracom.crypto.provider.ERACOMProvider
```
If you are using a slot other than zero on the SafeNet Eracom HSM, specify the slot as follows, where *x* is the number of the slot:

security.provider.n+1=au.com.eracom.crypto.provider.slotx.ERACOMProvider

6. Modify the *install\_dir*/properties/security.properties file.

Define the TLSProviderPolicy command as follows:

If the provider is defined in slot 0, make sure that the only uncommented line for the TLSProviderPolicy parameter is the following line:

```
TLSProviderPolicy= 
TLS:*:ECMQV:P:.CT;TLS:SIG:MD2withRSA:P:ERACOM;TLS:Cipher:RawRSA:P:ERACOM
;TLS:*:RSA:P:ERACOM;TLS:*:*:P:Certicom
```
If the provider is defined in a slot other than 0, modify the TLSProviderPolicy parameter as follows, where  $x$  is the slot you are configuring:

```
TLSProviderPolicy=
TLS:*:ECMQV:P:.CT;TLS:SIG:MD2withRSA:P:ERACOM.x;TLS:Cipher:RawRSA:P:ERAC
OM.x;TLS:*:RSA:P:ERACOM.x;TLS:*:*:P:Certicom
```
Define the KeyStoreProviderKey command as follows:

If the provider is defined in slot 0, make sure that KeyStoreProviderMap is defined as follows:

```
KeyStoreProviderMap=SCIKS,SCIKS,false,Certicom,Certicom,false;
nCipher.sworld,nCipherKM,false,nCipherKM,nCipherKM,true;CRYPTOKI,ERACOM,
true, ERACOM, ERACOM, true
```
If the provider is defined in any slot other than 0, modify the KeyStoreProviderMap parameter as follows, where  $x$  is the slot number:

```
KeyStoreProviderMap=SCIKS, SCIKS, false, Certicom, Certicom, false;
nCipher.sworld,nCipherKM,false,nCipherKM,nCipherKM,true;
CRYPTOKI,ERACOM.x,true,ERACOM.x,ERACOM.x,true
```
# <span id="page-6-0"></span>**Managing System Certificate Utilities**

To manage system certificates on an HSM, system certificate utilities are provided. The utilities are located in the /*install\_dir*/bin directory.

**Note:** Before using the system certificate utilities, make sure that the Gentran Integration Suite database is running and Gentran Integration Suite is not running.

### <span id="page-6-1"></span>**Creating System Certificates**

Use CreateSystemCert.sh to create a self-signed system certificate to store on the HSM. Following is the syntax:

```
./CreateSystemCert.sh storetype provider autogen totrusttable signingbit keytype 
keysize keyname rfc1779rdnsequence serial validityindays [system passphrase] 
[store passphrase] [key passphrase]
```
If you do not provide the system passphrase, store passphrase, and key passphrase on the command line, you are prompted for them. The following sample command creates a system certificate to store on an SafeNet Eracom HSM:

```
./CreateSystemCert.sh CRYPTOKI ERACOM false false true RSA 1024 hsmkey "CN=hsmkey" 13 
365 password 999999 999999
```
### <span id="page-6-2"></span>CreateSystemCert.sh Parameters

The following table provides the parameters used when running the CreateSystemCert.sh script.

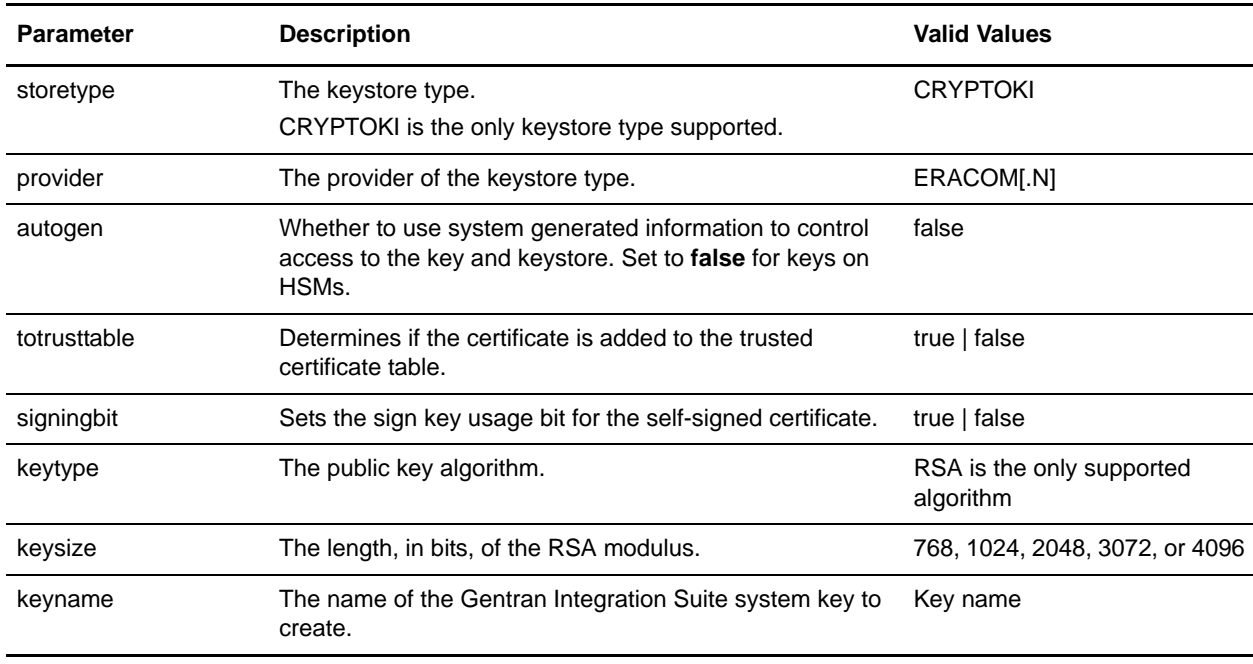

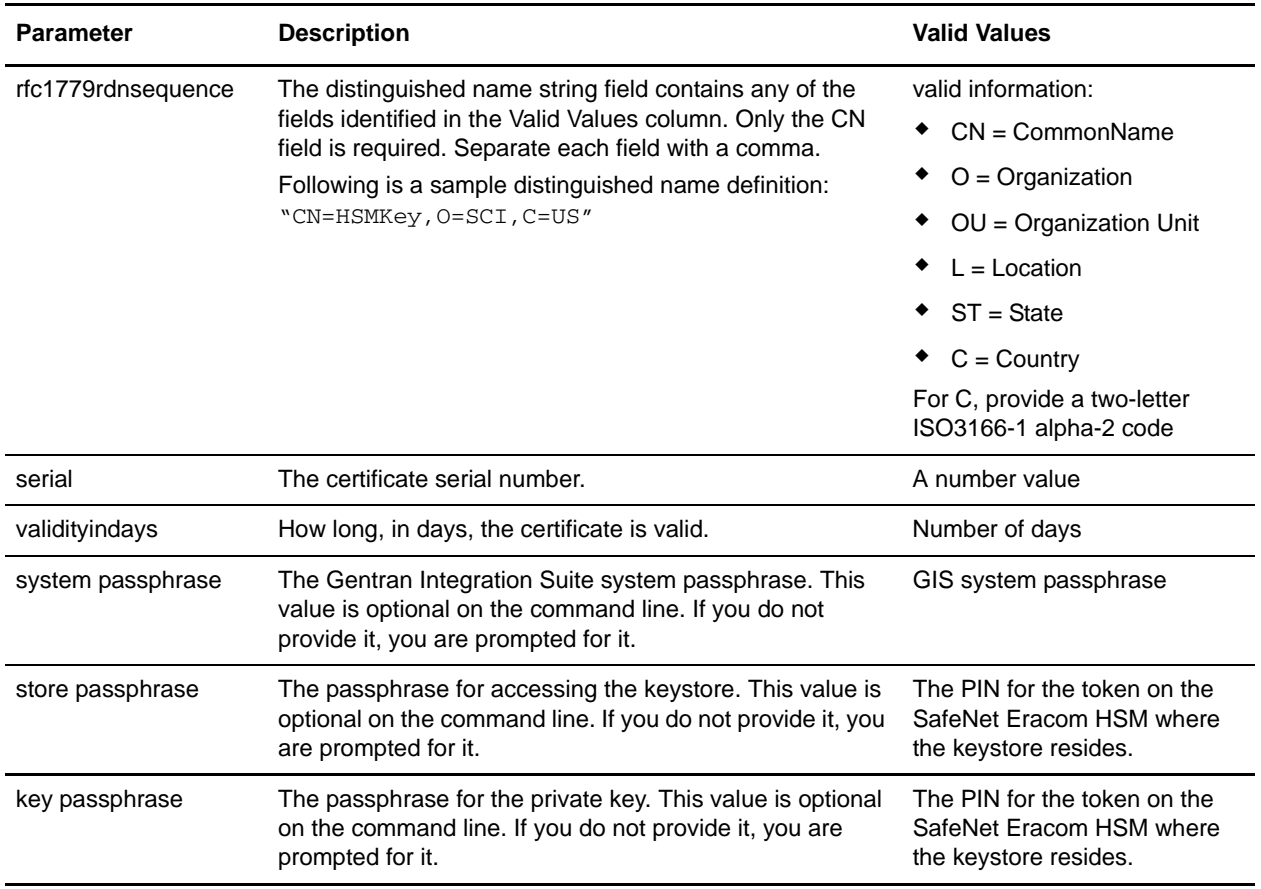

### <span id="page-7-0"></span>**Import System Certificates**

Use the Import System Certificates script (ImportSystemCert.sh) to import certificates and keys to the HSM keystore, list system certificates stored on an HSM, and import system certificate information into the Gentran Integration Suite database.

```
Import a System Certificate and Key to the HSM
```
You can import a system certificate to the HSM in keycert, pkcs12, or pem format. Importing a system certificate adds the key and certificate to the HSM and creates a corresponding entry in the Gentran Integration Suite database. If you import a pem type certificate and key, make sure that the private key is created in DES- or triple-DES encrypted format.

Following is a sample pem private key, created in triple-DES format:

```
-----BEGIN RSA PRIVATE KEY-----
Proc-Type: 4,ENCRYPTED
DEK-Info: DES-EDE3-CBC,CE0243B4833BD321
```
RtN+AFGTmx6EROcbo8fMXnMaRM/JcKIc3jbKYB5t6H6H5uvUrAmv+Si62QEtqg9V x5r+GhiLcA9sdllKpnIXYg63Y+egn8DsxdGUCqnC+HDUlRVHX0NWKJ3FwXukr9iN WP4MBr+NXMSETaBA0O0B4oSRCWvxelc2U2GItvUqJsOjLSILbahAgZk/j6LUDMy4 2FWoRtWZyGVz/gc+pN+bOwFHpbrZxd1YqZGRNKeZKTpXWslqxp5NDraBl1cmJ3vL 0RTnkwZnnyJ1Brc/WynlVfRK1gEEg8MPa3B9veat70ET/mLERuA4Ke8r0WAy5Y/w 7Yowicmwbo4q7RLVLm1ZmvPF4OXL8xIvaIUMOCW8/MNpanxZ4BB1CfTwQKQ9koJ7 9MT8K8ofu6V9TSK4Rw1cCpTKvattg/H72Ut39Yz185Ec+E8sV0BtilpqVsYSt1g6 lO805MqPym6gPo2NLpvk1iPLUZ1vIfthz+qb5cyXj1ng9aZSeRF/lytPLxSSy3LN J9SZrnfHwbuhnyuQmco3SsCtYXnZ81cDHX+4O8sGqHA1zMwuqErorUvwxD6ZNnlc DTmKIt826oows4Gtw48aEwjV4lk8FXQsWQjDWJHjFNNvGiyszPJjvPvM8zL1EwxO mJFeNxBb0U3zgLs5aK/HHRn1/gzOBHwtr8bdFFBkpLoVGnbW+mRVxmJOvvPe7Zo+ sJXLEWC8Bm4klV8H6ynx6aQJ8a62HqbjPvShq1VH2I+1iwbyE3DzxY5sHrzZA2rb dHabk3f0nBUvMegKI9Ye4ktLJf8yIQfsSBSJTEYXHqyx5ptoAEIlIQ== -----END RSA PRIVATE KEY-----

#### Following is the syntax to import a certificate and key to the HSM, for keycert or pem format. See *[ImportSystemCert.sh Parameters](#page-9-0)* on page 10.

./ImportSystemCert.sh -keycert|-pem systempass certname file password keystoretype keystoreprovider storepass keypass

Following is the syntax to import a certificate and key to the HSM, for a certificate and key in pkcs12 format. See *[ImportSystemCert.sh Parameters](#page-9-0)* on page 10.

./ImportSystemCert.sh -pkcs12 systempass certname pkcs12file pkcs12storepass pkcs12keypass keystoretype keystoreprovider storepass keypass

### <span id="page-8-0"></span>List System Certificates Stored on an HSM

Use the following command to list information about system certificates stored on an HSM.

./ImportSystemCert.sh -keystore keystoretype keystoreprovider storepass keypass

#### The following sample is a command to list information about system certificates stored on a SafeNet Eracom HSM:

./ImportSystemCert.sh -keystore CRYPTOKI ERACOM 999999 999999

The following sample is output from the above listed command:

```
Key exists with alias rayado-e5305c3-10d8f4bde7f--7fc1
Certificate Subject Info CN=test, OU=test, O=test, L=test, ST=Alabama, C=US
Certificate Issuer Info CN=Pythagoras, OU=System Verification, O=Sterling, L=Dublin, 
ST=OH, C=US, EMAILADDRESS=caussuer@company.com
```
Use the alias information returned by this command to import information about a certificate stored on the HSM to the Gentran Integration Suite database. In the previous sample, the alias is rayado-e5305c3-10d8f4bde7f--7fc1**.**

#### <span id="page-8-1"></span>Import HSM System Certificate to the Gentran Integration Suite Database

Use the ImportSystemCert command to import information about a system certificate stored on the HSM to the Gentran Integration Suite database. Use this procedure when a key and certificate already exist on the HSM and were added to the HSM independent of Gentran Integration Suite. You must import the information for a system certificate stored on an HSM to the database before it can be used by Gentran Integration Suite.

**Note:** Depending upon the method used to add the private key and certificate to the HSM, the list function may display duplicate entries for a single key and certificate pair.

You must obtain the system certificate alias before you can import information about a system certificate to the database.

./ImportSystemCert.sh -keystore systempass certname alias keystoretype keystoreprovider storepass keypass

Following is a sample command to import information about the system certificates stored on the HSM.

./ImportSystemCert.sh -keystore systempass certname alias CRYPTOKI ERACOM 999999 999999

### <span id="page-9-0"></span>ImportSystemCert.sh Parameters

The following table provides the parameters used when running the ImportSystemCert.sh script.

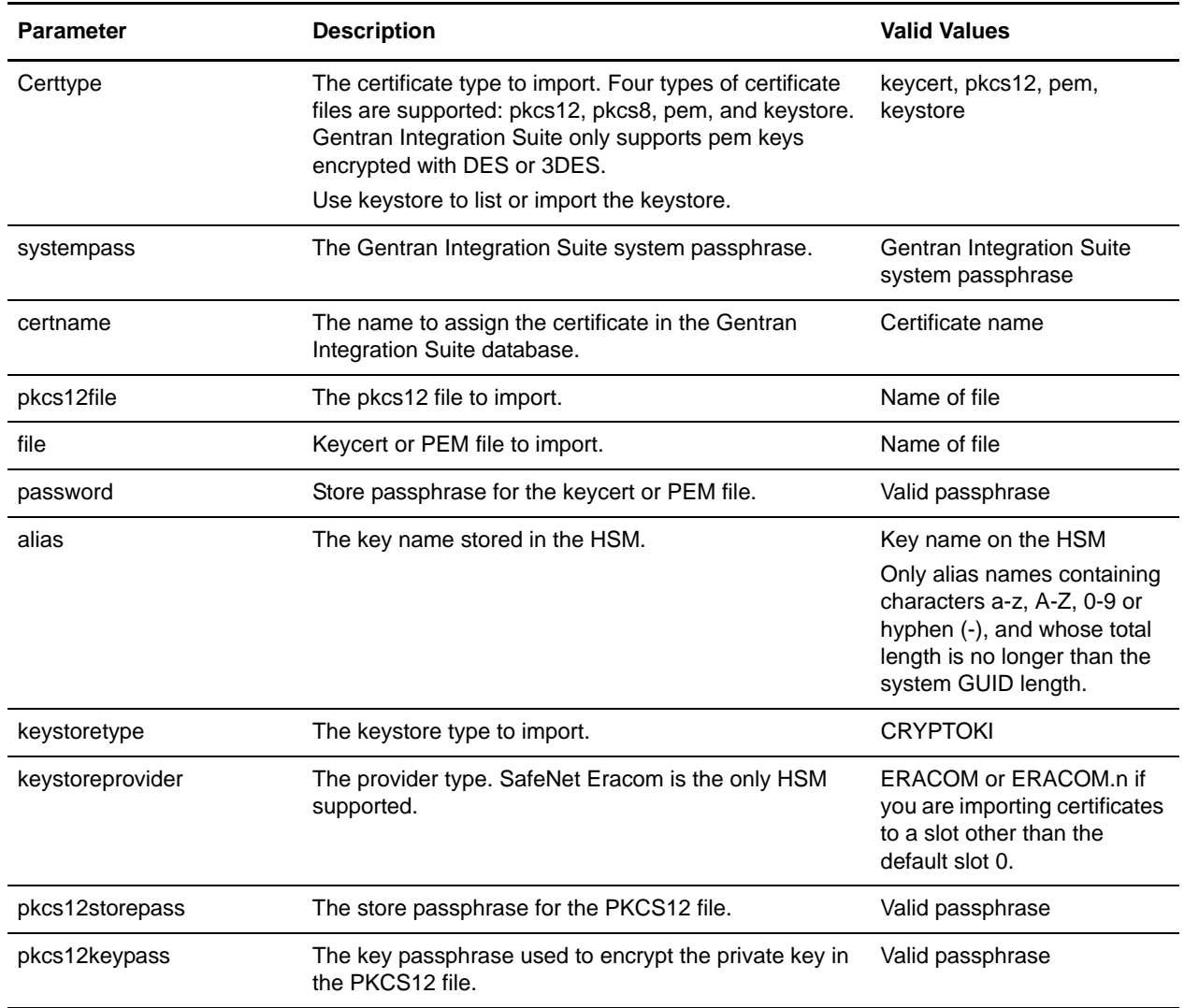

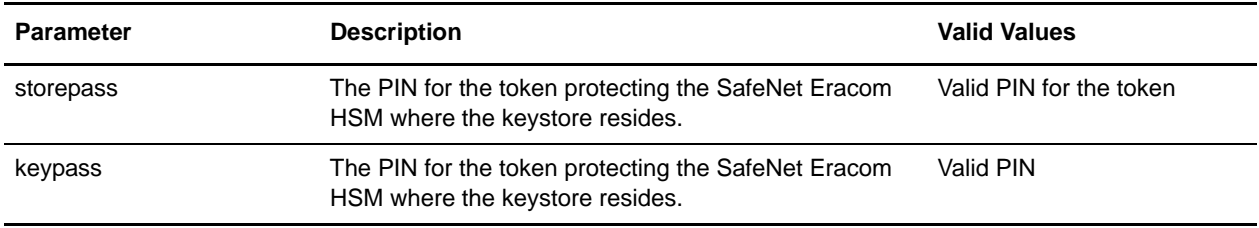

### <span id="page-10-0"></span>**View System Certificates**

If you plan to delete system certificates from the database, you must identify the object ID of the certificate to remove. Use the RemoveSystemCert.sh utility with the -l option to view information about certificates in the Gentran Integration Suite database, including the object ID. The syntax is as follows:

```
./RemoveSystemCert.sh -l
```
You are prompted for the Gentran Integration Suite system passphrase. The sample output is as follows:

```
PrivateKeyInfo for ID= rayado:1ccce3c:10b625d0227:-7fb5
Name= B2BHttp Userid= System Administrator 
CreateDate= 2006-05-23 12:50:27.0 Issuer= C=US, O=Sterling, 
CN=B2B Serial= 4 Subject= C=US, O=Sterling, CN=B2B Usage= All NotBefore2006-05-23 
NotAfter 2008-05-23 <i>Status = 0</i>
```
### <span id="page-10-1"></span>**Remove System Certificates**

Use RemoveSystemCert.sh to remove system certificate records from both the Gentran Integration Suite database and the HSM. After you type the command, you are prompted for the Gentran Integration Suite system passphrase. The syntax is as follows:

./RemoveSystemCert.sh -r [ObjectID]

**Caution:** This procedure permanently deletes the system certificate from the HSM. The private key data it contains cannot be recovered.

The following table provides the parameters used when removing certificates.

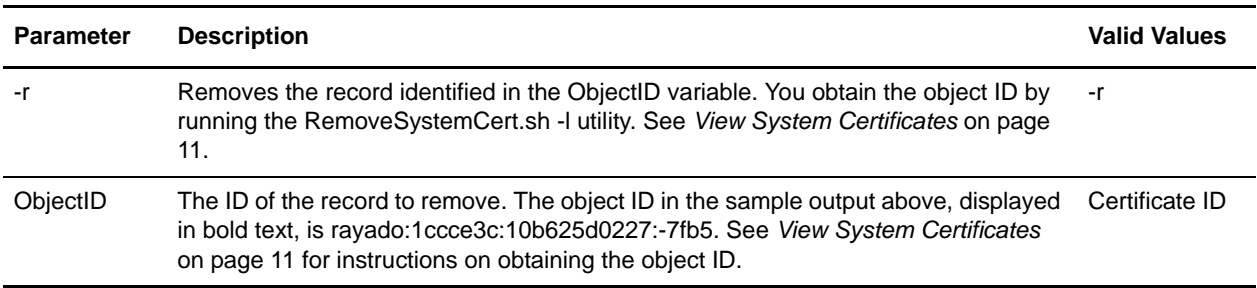

### <span id="page-11-0"></span>**Export System Certificates**

The ExportSystemCert.sh utility allows you to export system certificates, including the private key, from the Gentran Integration Suite database. The certificate and key are exported to a PKCS12 keystore. After you type the command, you are prompted for the Gentran Integration Suite system passphrase. The syntax is as follows:

./ExportSystemCert.sh keyname pkcs12filename pkcs12storepass pkcs12keypass

**Note:** System certificates on an HSM can not be exported using ExportSystemCert.sh.

Following is a sample command usage:

./ExportSystemCert.sh testkey testkey.txt password password

### <span id="page-11-1"></span>ExportSystemCert.sh Parameters

The following table provides the parameters used when running the ExportSystemCert.sh script.

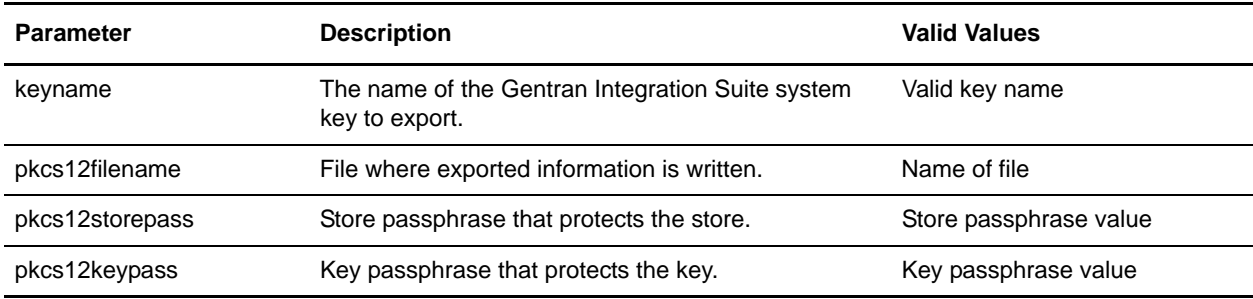

### <span id="page-11-2"></span>**About the GenCSR Utility**

The GenCSR.sh program generates a key pair on an HSM and creates a PKCS10 certificate signing request (CSR) with the public key from that key pair. You can then submit the CSR to a Certificate Authority (CA). When you receive a CA-issued certificate, use GenCSR to update the certificate. The system certificate is not available in Gentran Integration Suite until it is updated with a CA-issued certificate.

You can also use this utility to view a list of CSRs, write information about a CSR to a file, delete a CSR, or write information about a CA-issued certificate stored on the HSM to a file. Information about CSRs is maintained in the Gentran Integration Suite database, while the actual keys are stored on the HSM.

To use the utility, first determine what action you want to perform. Then, use the GenCSR utility and identify the action in the command line. For each action, make sure that the arguments required for the action are defined in the properties file. A sample properties file called csr.properties.sample is provided in the /*install\_dir*/properties directory. After you type each command, you are prompted for the Gentran Integration Suite system passphrase. The syntax is as follows:

```
./GenCSR.sh -a ACTION -p PROPERTIES
```
### <span id="page-12-0"></span>GenCSR Utility Arguments

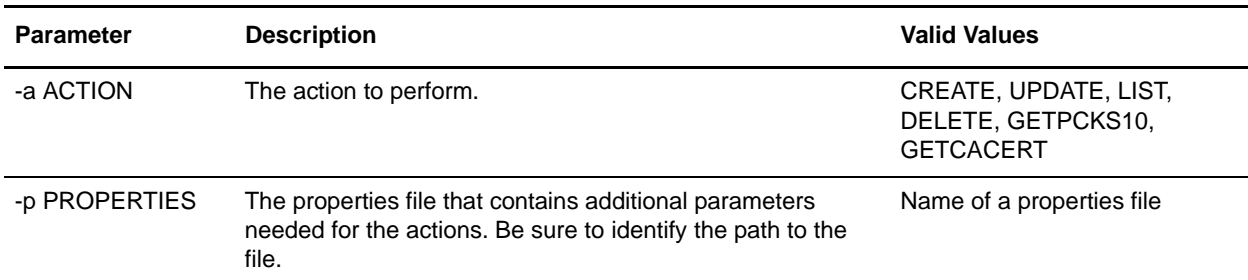

### <span id="page-12-1"></span>Generate a PKCS10 Certificate Signing Request (CSR)

The GenCSR.sh program generates a key pair on an HSM and creates a PKCS10 certificate signing request (CSR) with the public key from that key pair. You can then submit the CSR to a Certificate Authority (CA). When you receive a CA-issued certificate, you use GenCSR to update the certificate on the HSM. The system certificate is not available on Gentran Integration Suite until it is updated with a CA-issued certificate. The syntax is as follows:

./GenCSR.sh -a create -p ../properties/csr\_create.properties

#### **Create Argument Parameters**

The following table describes the parameters required in the properties file for the create argument.

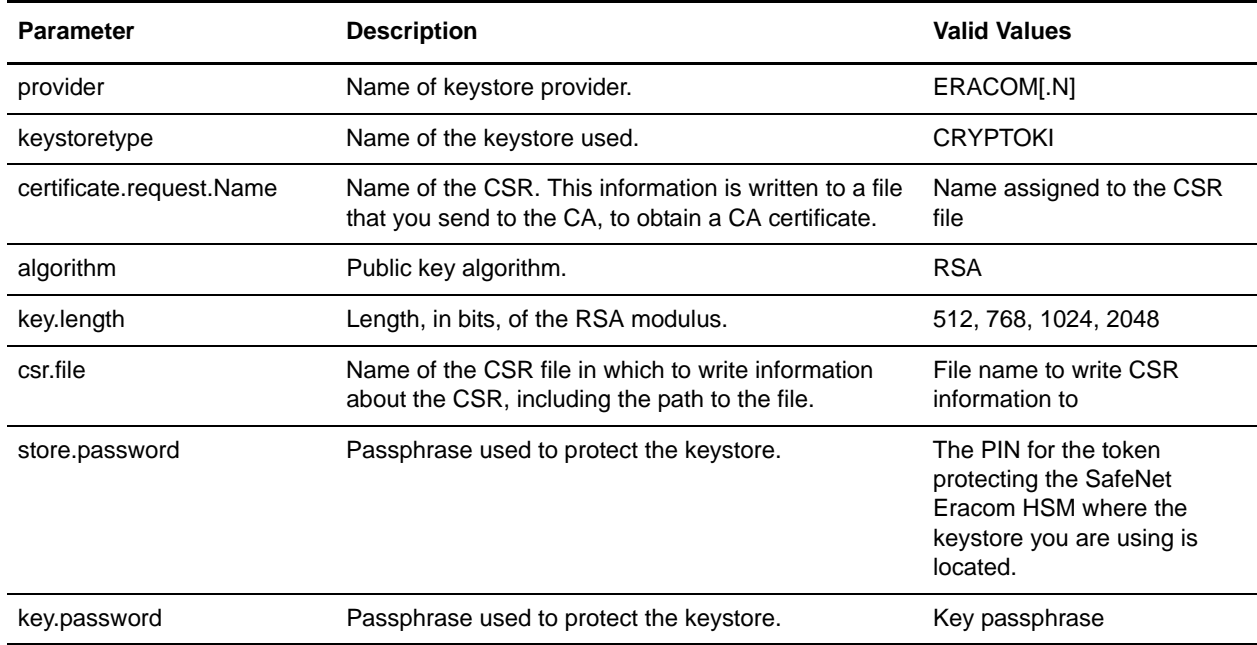

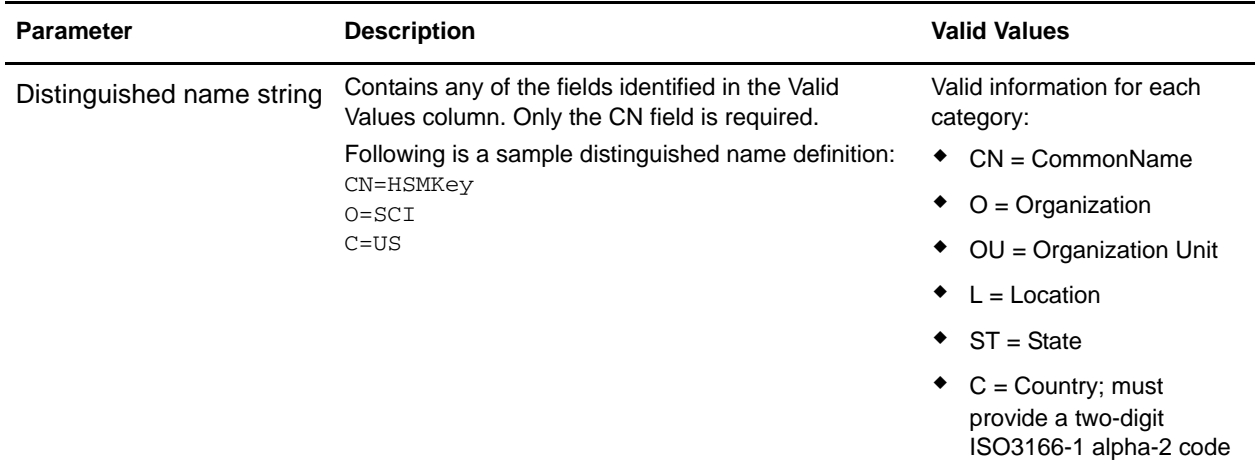

### <span id="page-13-0"></span>Update the HSM Keystore with CA-Issued Certificates

Use the GenCSR utility with the update argument to add CA-issued certificate information to the HSM keystore. The syntax is as follows:

./GenCSR.sh -a update -p ../properties/csr\_update.properties

#### **Update Argument Parameters**

The following table describes the parameters required in the properties file for the Update Argument.

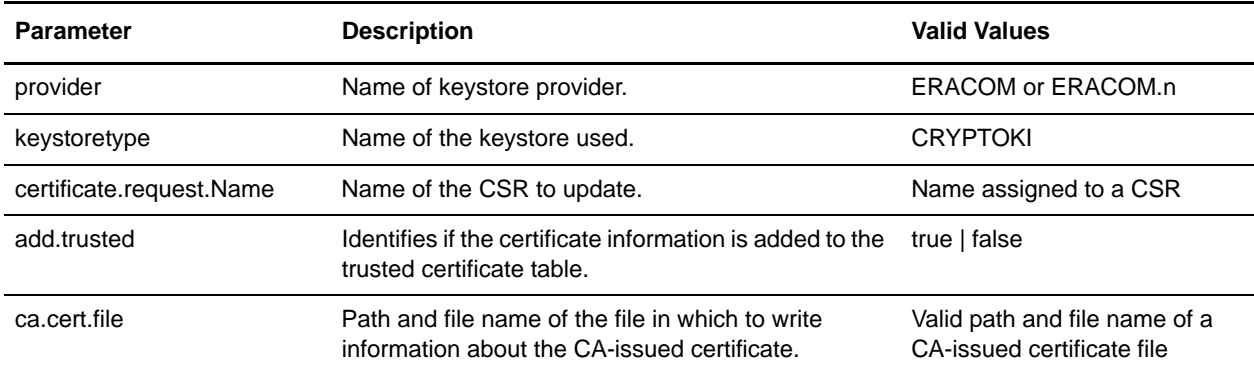

### <span id="page-13-1"></span>List Certificate Signing Requests

Use the GenCSR utility with the list argument to display CSRs in the HSM database. The syntax is as follows:

./GenCSR.sh -a list

**Note:** No property file is required for the list argument.

#### <span id="page-13-2"></span>Delete a Certificate Signing Request

Use the GenCSR utility with the delete argument to delete a CSR. This utility deletes the CSR only. It does not delete system certificates that are updated with a CA-issued certificate. The syntax is as follows:

./GenCSR.sh -a delete -p ../properties/cacert.properties

#### **Delete Argument Parameters**

The following table describes the parameters required in the properties file for the Delete Argument.

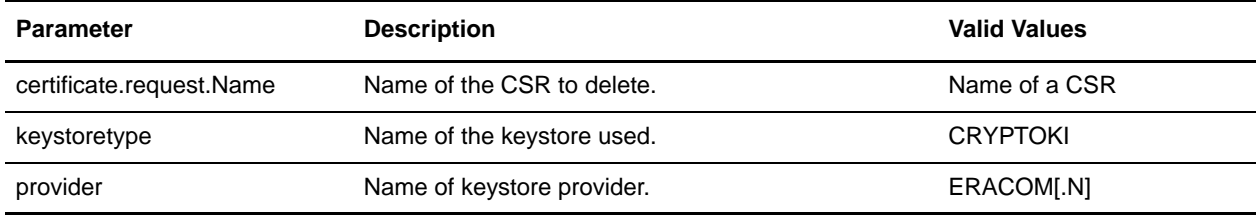

### <span id="page-14-0"></span>Write CSR Information

Use the GenCSR utility with the getpkcs10 argument to write a CSR in pkcs10 format to the specified file. The syntax is as follows:

./GenCSR.sh -a getpkcs10 -p ../properties/csr\_getpkcs10.properties

#### **getpkcs10 Argument Parameters**

The following table describes the parameters required in the properties file for the getpkcs10 Argument.

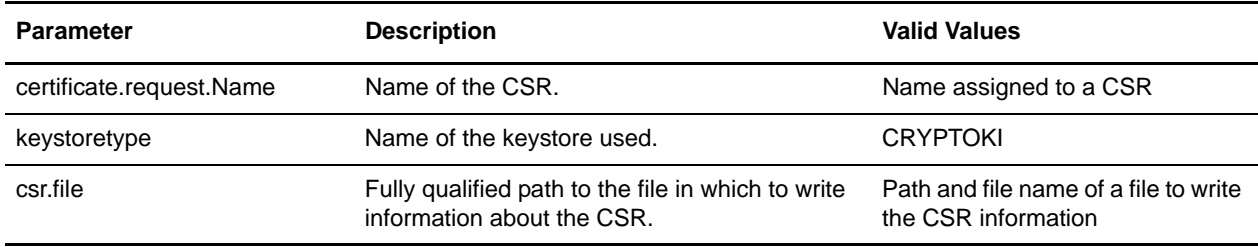

### <span id="page-14-1"></span>Write CA-Issued Certificate to a File

Use the GenCSR utility with the getcacert argument to write the certificate issued by the CA to a file. The syntax is as follows:

./GenCSR.sh -a getcacert -p ../properties/getcacert.properties

#### **getcacert Action Parameters**

The following table describes the parameters required in the properties file for the getcacert Action.

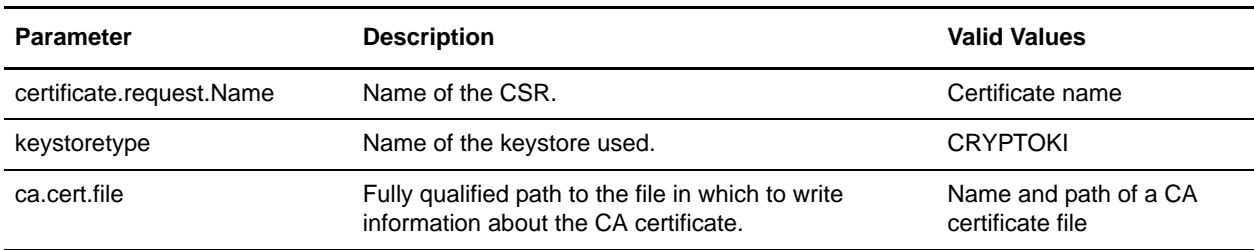

# <span id="page-15-0"></span>**Moving System Certificates to the HSM**

Use the following procedure to move existing self-signed certificates or CA-issued certificates located in the Gentran Integration Suite database to an HSM.

**Note:** It is more secure to regenerate keys and certificates using CreateSystemCert.sh or GenCSR.sh.

To move system certificates from the database to the HSM:

- 1. Change to the *install\_dir*/bin directory.
- 2. Stop Gentran Integration Suite and start the database.
- 3. Export the system certificate to a PKCS12 file; run the following command:
	- ./ExportSystemCert.sh keyname pkcs12filename pkcs12storepass pkcs12keypass
- 4. Find the object ID of the system certificate you wish to remove; type RemoveSystemCert.sh -l.
- 5. Remove the system certificate from the database by using following command:

RemoveSystemCert.sh -r xxxx

**Note:** *xxxx* is the object ID of the certificate you wish to remove.

6. To import the system certificate that you exported in step 3 to the HSM and create a corresponding database entry, use the following command, with the appropriate parameters:

```
./ImportSystemCert.sh -pkcs12 systempass certname pkcs12file 
pkcs12storepass pkcs12keypass keystoretype keystoreprovider storepass 
keypass
```
If you move the OpsDrv, OpsKey, and UIKey to the HSM, use the exact name. Otherwise, Gentran Integration Suite will not function properly. For all other system certificates, the name is not critical.

When moving system certificates other than the OpsDrv, OpsKey, and UIKey, the object ID that is used by services and adapters changes. Reconfigure any services that use the system certificates that were moved.

## <span id="page-15-1"></span>**Generating System Certificates on the HSM**

There are three system certificates installed with Gentran Integration Suite that are used to secure internal operations. Little security benefit is provided by moving them to the HSM. Your security policy may require that all certificates containing private keys be stored on the HSM.

### <span id="page-15-2"></span>**Regenerating Internal System Certificates**

When regenerating the Gentran Integration Suite internal system certificates called OpsDrv, OpsKey, and UIKey on the HSM, use the exact names. Otherwise, Gentran Integration Suite will not function properly.

To regenerate internal system certificates:

- 1. Type RemoveSystemCert.sh -l to view certificates in the database.
- 2. Remember the object ID for each system certificate.
- 3. Delete the system certificates from the database by running the following command for each certificate:

```
./RemoveSystemCert.sh -r xxxx
```
**Note:** *xxxx* is the object ID of the certificate you wish to remove.

4. Generate the system certificate on the HSM by running the following command for each certificate:

```
./CreateSystemCert.sh storetype provider autogen totrusttable signingbit 
keytype keysize keyname rfc1779rdnsequence serial validityindays [system 
passphrase] 
[store passphrase] [key passphrase]
```